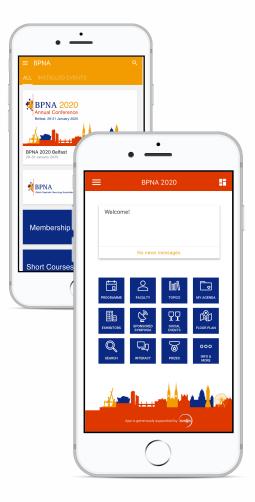

## Download **BPNA App** to access **BPNA 2020**!

## After installing the app, you can:

- → Access BPNA 2020 by clicking on the respective tile and pressing "Install"
- $\rightarrow$  Access the event programme and speakers list
- → Create your own daily schedule that will guide your through the day
- → Stay informed and receive the latest messages and news
- → Chat with other attendees
- $\rightarrow$  Take notes during sessions

Do you have questions? Don't hesitate to contact us! <u>info@bpna.org.uk</u>

## How to download:

The easiest way to download our mobile app is to scan one of these barcodes.

You can also search for '**BPNA**' in the Apple App Store or Google Play Store.

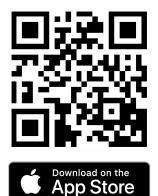

http://bit.ly/2j49nyl

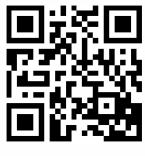

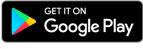

http://bit.ly/2j3g1W4

After downloading the app, don't forget to enable push notifications to stay up-to-date on the latest happenings and important news!

App powered by

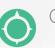

Conference Compass